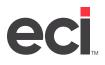

DDMSPLUS<sup>®</sup> uses text-based and graphical screens. (When using text-based screens, turn on your CAPS LOCK.) In DDMSPLUS, you can access text-based screens from the Main Menu by double-clicking Text Client, or from specific menus as mentioned above.

Some of the text-based screens that you may need to access through the graphical software are listed below. However, this is not a comprehensive list.

- (+) Special Programs screen
- (EZ1) Serial Parameters screen
- (G) Order Entry screen
- (L) Parameters screen
- (Z) System Utilities screen

**Note:** For more information on text-based screens, see your online help. When using text-based screens, turn on your CAPS LOCK.

| DDMSPlus [258258] - 4952 - ;UTLMASTER                                                               |                                                                                                    |
|----------------------------------------------------------------------------------------------------|----------------------------------------------------------------------------------------------------|
| 13:54:14 DDMS TEST SYSTEM 06/06/18<br>====================================                          |                                                                                                    |
| B. Accounts Receivable Posting                                                                      | N. Customer Report Selector<br>O. A/R Report Selector                                                        |
| D. Accounts Payable Posting                                                                         | P. Vendor Report Selector<br>Q. A/P Report Selector                                                          |
| E. Inventory Master<br>EZ. Machines<br>F. Purchase Order Entry<br>G. Order Entry                    | R. Inventory Report Selector<br>S. P/O Report Selector<br>T. O/E Report Selector<br>U. Sales Report Selector |
| H. Personnel<br>I. Payroll Update                                                                   | V. P/P Report Selector                                                                                       |
|                                                                                                    | W. G/L Report Selector                                                                                       |
| L. Parameters<br>M. Operational Procedures<br>#. Change Master Location<br>". Contact (Fax & Email) | X. Program Security<br>Z. Utilities<br>+. Special Programs<br>&. Auto Comm (Fax & Email)                     |
| TØ Location [ 1] Program Selection [_ ]                                                             |                                                                                                    |